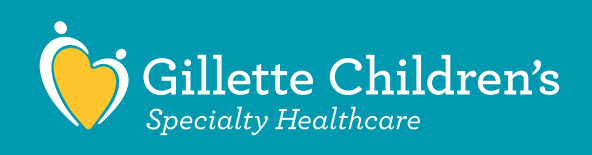

## **El correo electrónico que recibió de Gillette Virtual Care contiene un enlace de reunión de Microsoft Teams.**

## **Antes de su visita:**

- El correo electrónico que recibió con este documento también contiene un enlace de reunión de Microsoft Teams. Utilizará este enlace para conectarse con su proveedor en el momento de su visita virtual.
- El equipo de enfermería de Gillette lo llamará 10-20 minutos antes de su cita para prepararlo para su cita de video.
- Si está utilizando un teléfono inteligente o una tableta, debe descargar la aplicación Microsoft Teams para recibir su visita. Si está utilizando su PC, tiene la opción de unirse en su navegador de Internet o con la aplicación Microsoft Teams.

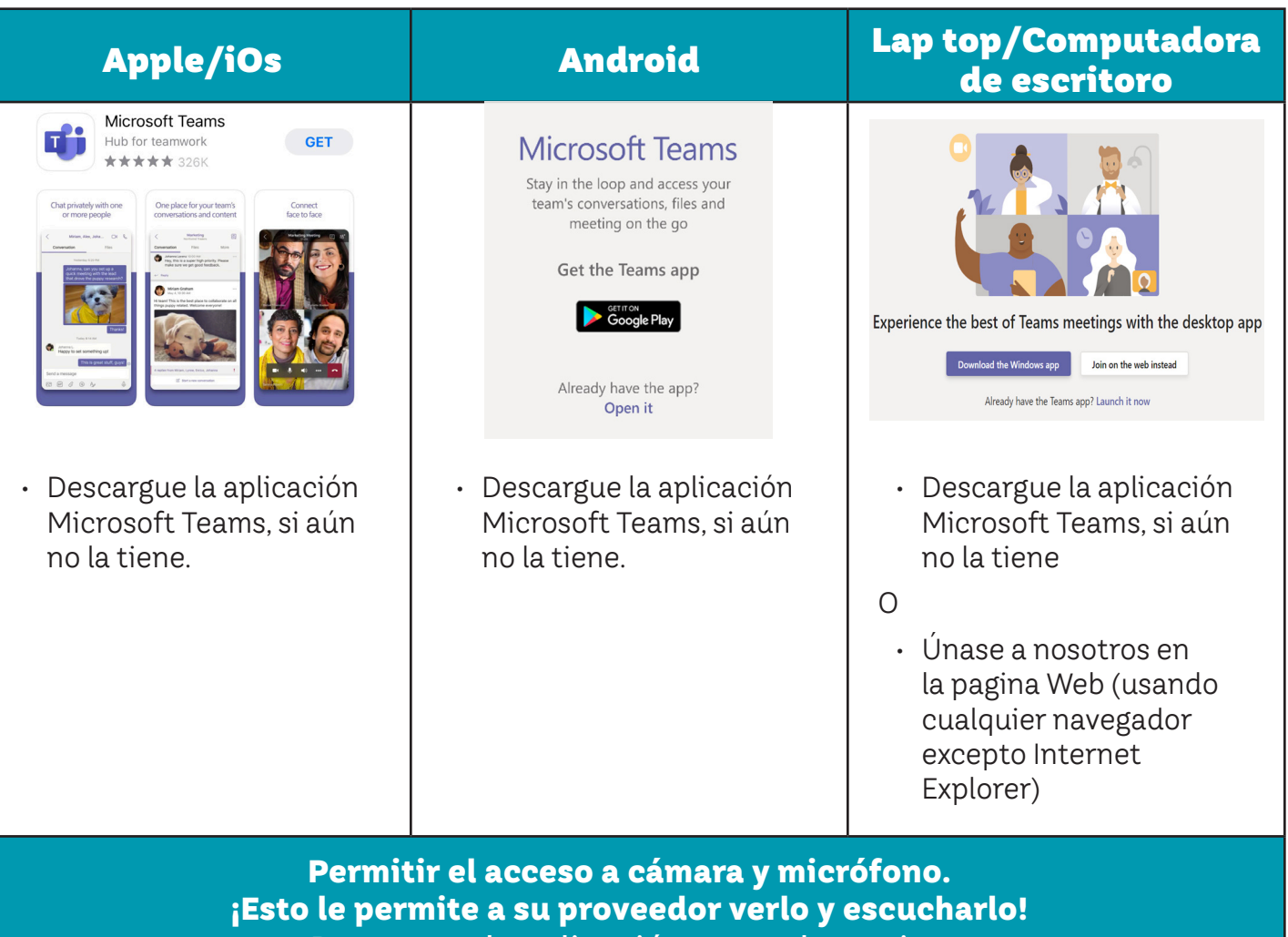

Descargue la aplicación antes de su cita.

## **Al momento de su visita:**

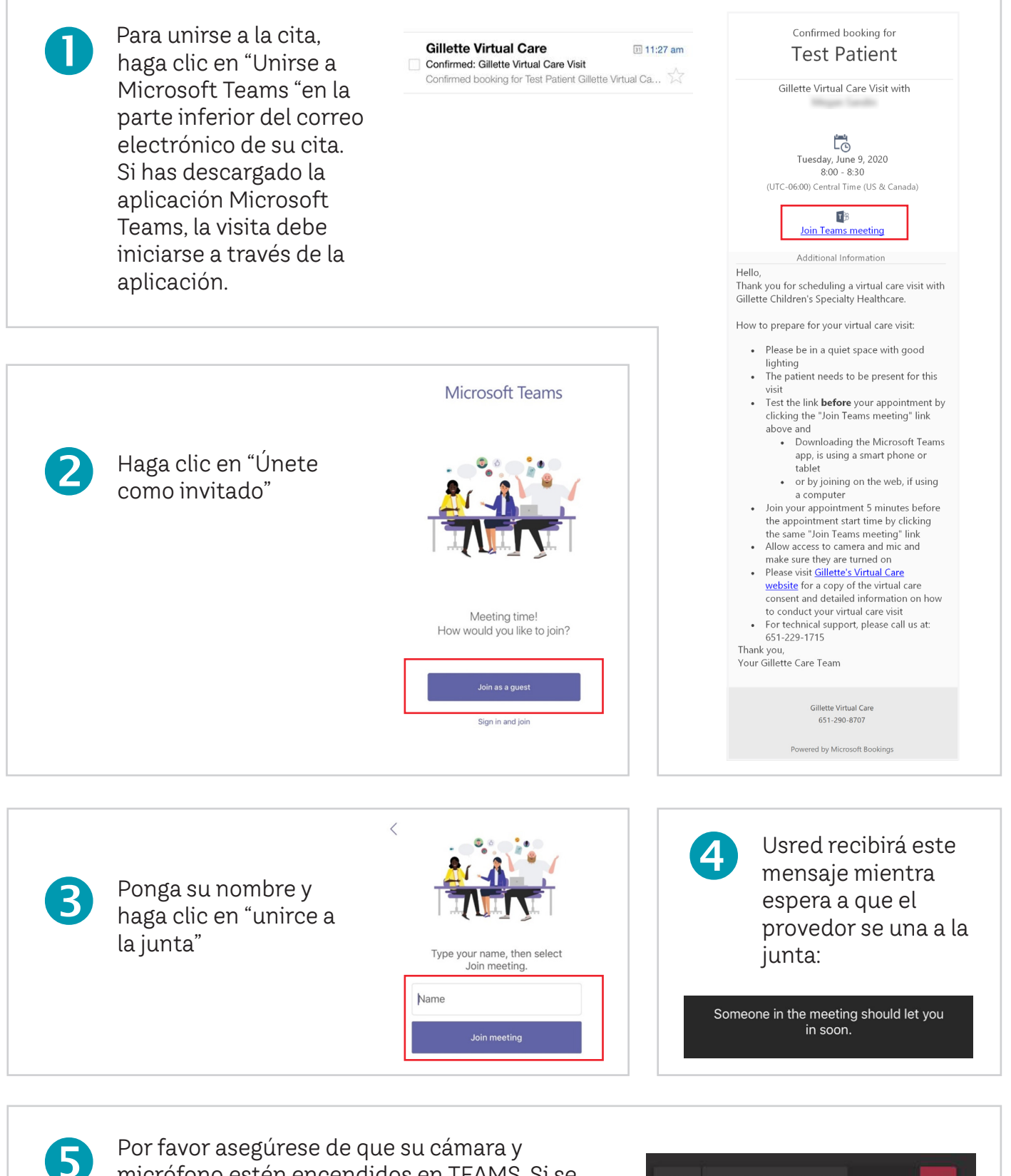

[4] … [5] 36

 $\bullet$   $\bullet$ 

00:05

Por favor asegúrese de que su cámara y micrófono estén encendidos en TEAMS. Si se tachan, el proveedor no podrá verlo ni oírlo. Asegúrese también de que el volumen de su dispositivo esté activado, para que pueda escuchar a su proveedor.